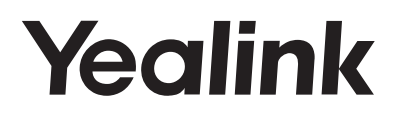

# **Un elegantissimo telefono IP Gigabit** SIP-T48S

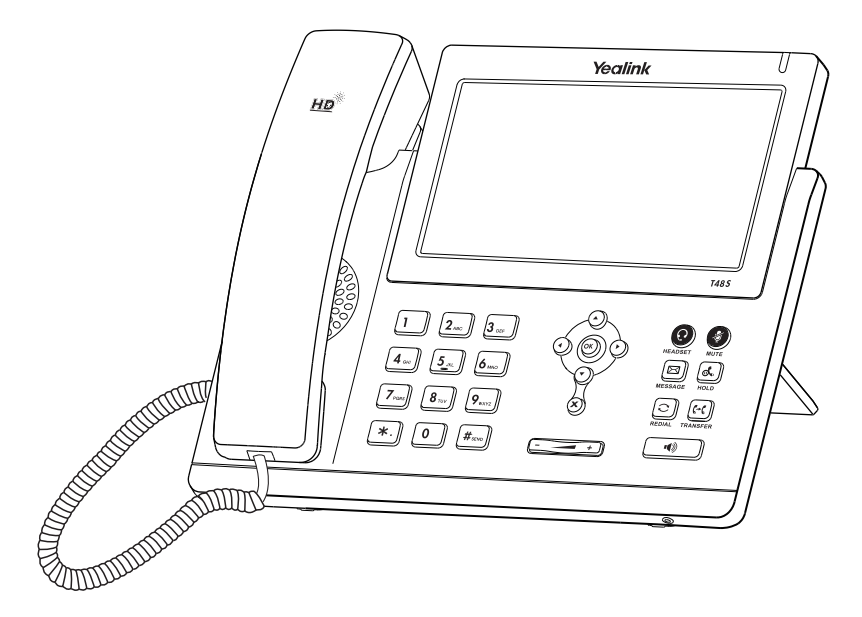

Italiano

# **Guida Rapida (V81.21)**

# **Contenuto della confezione**

Il pacchetto contiene i seguenti elementi. Se manca qualcosa, rivolgersi all'amministratore di sistema.

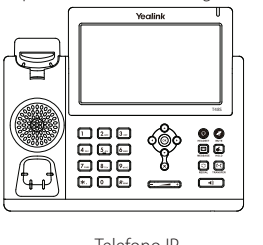

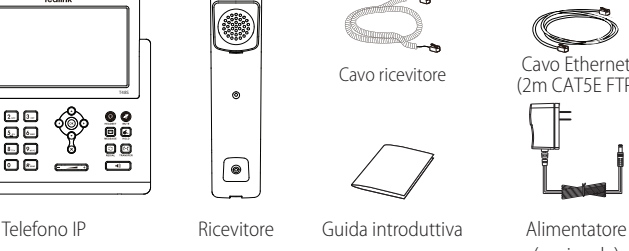

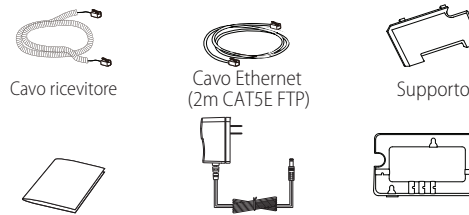

(opzionale)

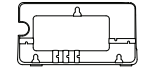

Staffa per montaggio a parete (opzionale)

Nota: Consigliamo di utilizzare solo gli accessori forniti e approvati da Yealink. L'uso di accessori di parti terze non approvati può comportare la riduzione delle prestazioni.

# **Assemblaggio del telefono**

**1. Fissare il supporto come illustrato di seguito:**

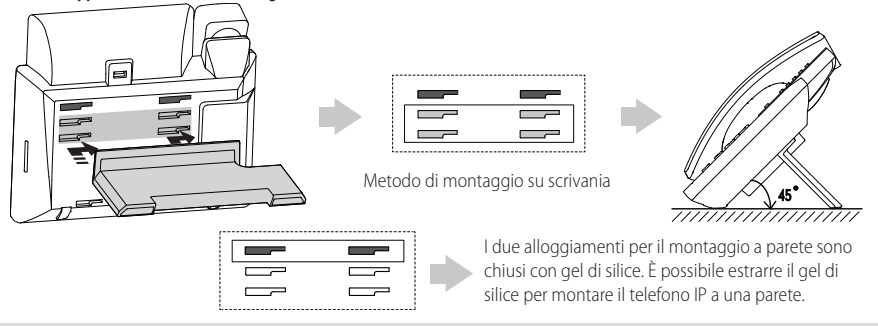

Nota: Per ulteriori informazioni su come montare il telefono IP a parete, consultare la Guida all'installazione rapida dei telefoni IP Yealink a parete.

2. Collegare il ricevitore e le cuffie opzionali come illustrato di seguito:

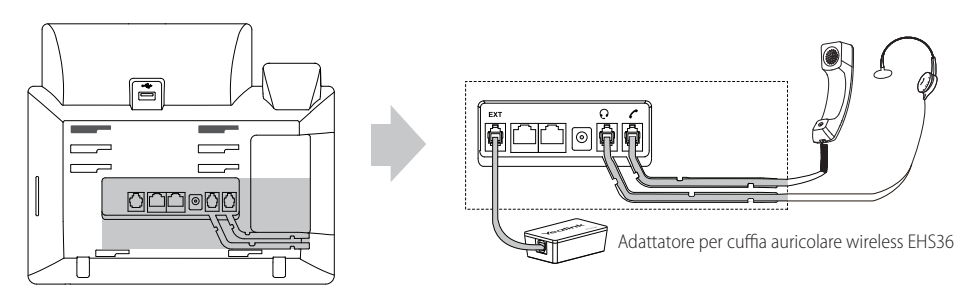

Nota: Le cuffie e l'adattatore per cuffie wireless EHS36 sono acquistabili separatamente. La porta EXT è utilizzabile anche per collegare il modulo di espansione EXP40. Per ulteriori informazioni sull'utilizzo di EHS36 e EXP40, consultare la Guida Utente Yealink EHS36 e la Guida Utente Yealink EXP40.

## **3. Collegare il ash drive USB come mostrato sotto:**

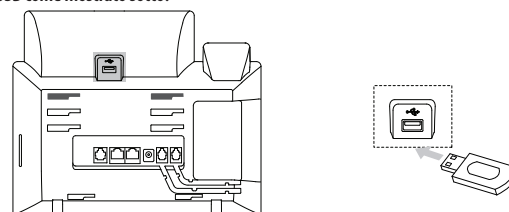

Nota: la porta USB può anche essere utilizzata per collegare il dongle Bluetooth USB BT40 o il dongle Wi-Fi WF40. I dongle Bluetooth BT40 e Wi-Fi WF40 devono essere acquistati separatamente. Per maggiori Informazioni su come utilizzare BT40 e WF40, fate riferimento alla guida utente Bluetooth USB Dongle BT40 e alla guida utente Yealink Wi-Fi USB Dongle WF40.

# **4. Collegare il cavo di rete e quello di alimentazione come illustrato di seguito:**

Sono disponibili due opzioni per collegare la rete e l'alimentazione. L'amministratore di sistema fornirà consigli su quale usare.

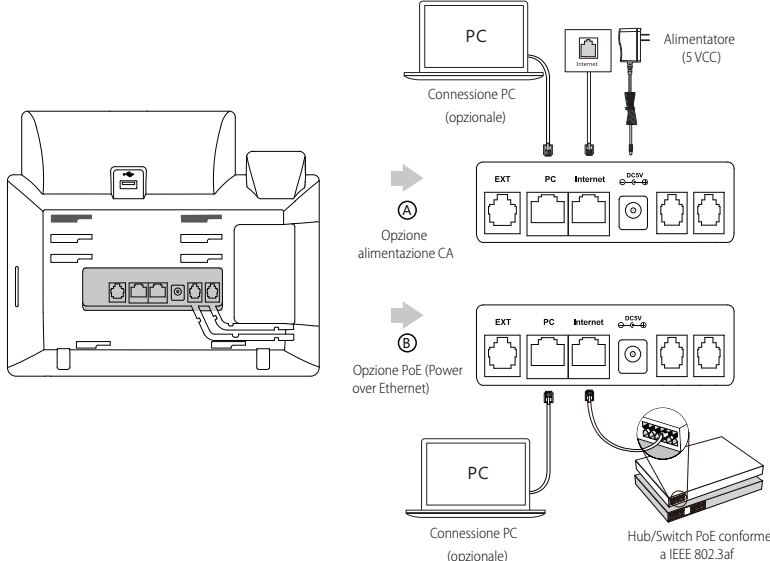

Nota: Il telefono IP va usato solo con l'adattatore di corrente originale Yealink (5V/2 A). L'uso dell'adattatore di alimentazione di terze parti può causare danni al telefono. Se si desidera collegare un PC al telefono, si consiglia di utilizzare il cavo Ethernet fornito da Yealink. Se si utilizza l'alimentazione in linea (PoE), non è necessario collegare l'alimentatore. Verificare che l'hub/switch sia compatibile con la funzionalità PoE.

# **Avvio**

Dopo aver connesso il telefono IP alla rete e all'alimentazione, inizia automaticamente la procedura di inizializzazione. Una volta completata la fase iniziale, il telefono è pronto per l'uso. È possibile configurare il telefono tramite l'interfaccia del telefono o l'interfaccia web.

Welcome Initializing... Please wait

# **Configurazione del telefono**

# **Configurazione tramite interfaccia web**

# **Accesso all'interfaccia web:**

- 1. Premere **OK** mentre il telefono è inattivo, per ottenere l'indirizzo IP del telefono.
- 2. Aprire il browser web sul computer, immettere l'indirizzo IP nella barra degli indirizzi (ad esempio, "http://192.168.0.10" o "192.168.0.10"), quindi premere **Enter**.
- 3. Inserire il nome utente (predenito: admin) e la password (predenita: admin) nella pagina di accesso e fare clicsu**Conrm**.

# **Impostazioni di rete:** Fare clic su **Network->Basic->IPv4 Cong**

È possibile configurare le impostazioni di rete nei seguenti modi:

- **DHCP:** Per impostazione predefinita, il telefono cerca di contattare un server DHCP nella rete per ottenere le impostazioni di rete (ad esempio, indirizzo IP, subnet mask, indirizzo gateway e indirizzo DNS) valide.
- Indirizzo IP statico: Se per qualche motivo il telefono non riesce a contattare un server DHCP, è necessario configurare manualmente i valori di indirizzo IP, subnet mask, indirizzo gateway, indirizzo DNS primario e indirizzo DNS secondario per il telefono.

Nota: Il telefono IP supporta inoltre IPv6, ma IPv6 è disabilitato come impostazione predenita. Impostazioni di rete non corrette possono impedire l'uso del telefono e avere conseguenze negative sulle prestazioni della rete. Per maggiori informazioni, rivolgersi all'amministratore di sistema.

# **Impostazioni account:** Fare clic su **Account -> Register -> Account X** ( $X = 1, 2, 3...15, 16$ )

# **Parametri dell'account:**

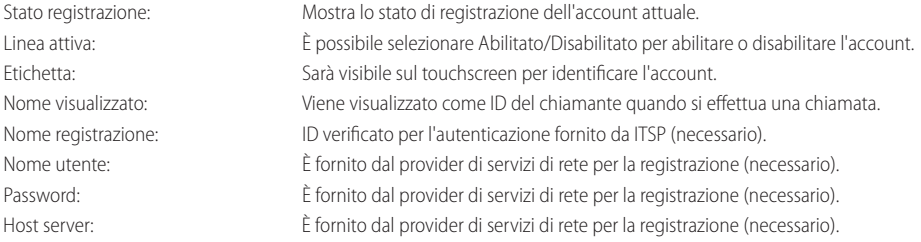

# **Icone di stato della registrazione su touchscreen:**

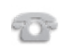

(Verde) Registrazione riuscita

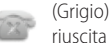

(Grigio) Registrazione non

(Verde lampeggiante) Registrazione in corso

Nota: In caso di errori durante il processo di registrazione o se fosse necessaria una configurazione specifica per la sua registrazione, verifichi con il suo amministratore di sistema.

# **Congurazione tramite interfaccia del telefono**

# **Impostazioni di rete:**

Quando il telefono è inattivo, toccare **-- Advanced** (password predefinita: admin)->Network->WAN Port/VLAN/Web Server/

802.1x/VPN/ LLDP/ CDP/ NAT per configurare la rete.

# **Impostazioni account:**

Quando il telefono è inattivo, toccare **-- ->Advanced** (password predefinita: admin)->Account per configurare l'account.

Nota: Per ulteriori informazioni sui paramentri dell'account, consultare **Configurazione tramite interfaccia web** sopra.

# **Uso del telefono**

## **Navigazione nel touchscreen**

- $\bullet$  Per accedere al menu principale, toccare
- Per tornare alla schermata iniziale, toccare  $\left\{\right.$
- $\bullet$  Per tornare al menu precedente, toccare
- Per selezionare un pulsante software, toccarlo.
- Per selezionare un elemento, toccarlo.
- $\bullet$  Per sfogliare le pagine, toccare  $\blacktriangle$  o  $\blacktriangledown$  sul touchscreen.
- Per scorrere i valori in un elenco a discesa, premere  $( \cdot )$  o  $( \cdot )$

# **Inserimento e aggiornamento dei dati**

# **Per inserire i dati:**

- 1. Toccare il campo da modificare.
- 2. Toccare il pulsante software **IME** per passare da una modalità di inserimento all'altra.
- 3. Inserire i dati utilizzando la tastiera.
- 4. Toccare il pulsante software **Save**.

### **Per selezionare un'opzione in un campo:**

Toccare il nome del campo, quindi toccare il riquadro evidenziato, nel campo. Nell'elenco a discesa, toccare l'opzione desiderata.

# **Caratteristiche chiamata di base**

# **Esecuzione di una chiamata**

### **Uso del ricevitore:**

- 1. Sollevare il ricevitore.
- 2. Inserire il numero, quindi toccare **Send**.

## **Utilizzo del vivavoce:**

- 1. Con il ricevitore agganciato, premere  $\left[\begin{array}{cc} \bullet \end{array}\right]$
- 2. Inserire il numero, quindi toccare **Send**.

# Uso delle cuffie:

- 1. Con le cuffie collegate, premere  $\left( \mathbf{Q} \right)$  per attivare la modalità cuffie.
- 2. Inserire il numero, quindi toccare **Send**.

Nota: Durante una chiamata, è possibile passare tra le modalità cuffie, vivavoce e ricevitore premendo i pulsanti **HEADSET**, Speakerphone o sollevando il ricevitore. Per la modalità cuffie è necessario che siano collegate le cuffie.

#### **Rispondere a una chiamata Uso del ricevitore:**

Sollevare il ricevitore.

**Utilizzo del vivavoce:**

Premere **...** 

**Uso delle cuffie:** 

Premere **(Q)** 

Nota: È possibile ignorare una chiamata in arrivo premendo **Reject**.

**Conclusione di una chiamata Uso del ricevitore:** Riagganciare il ricevitore o toccare il tasto **End Call** .

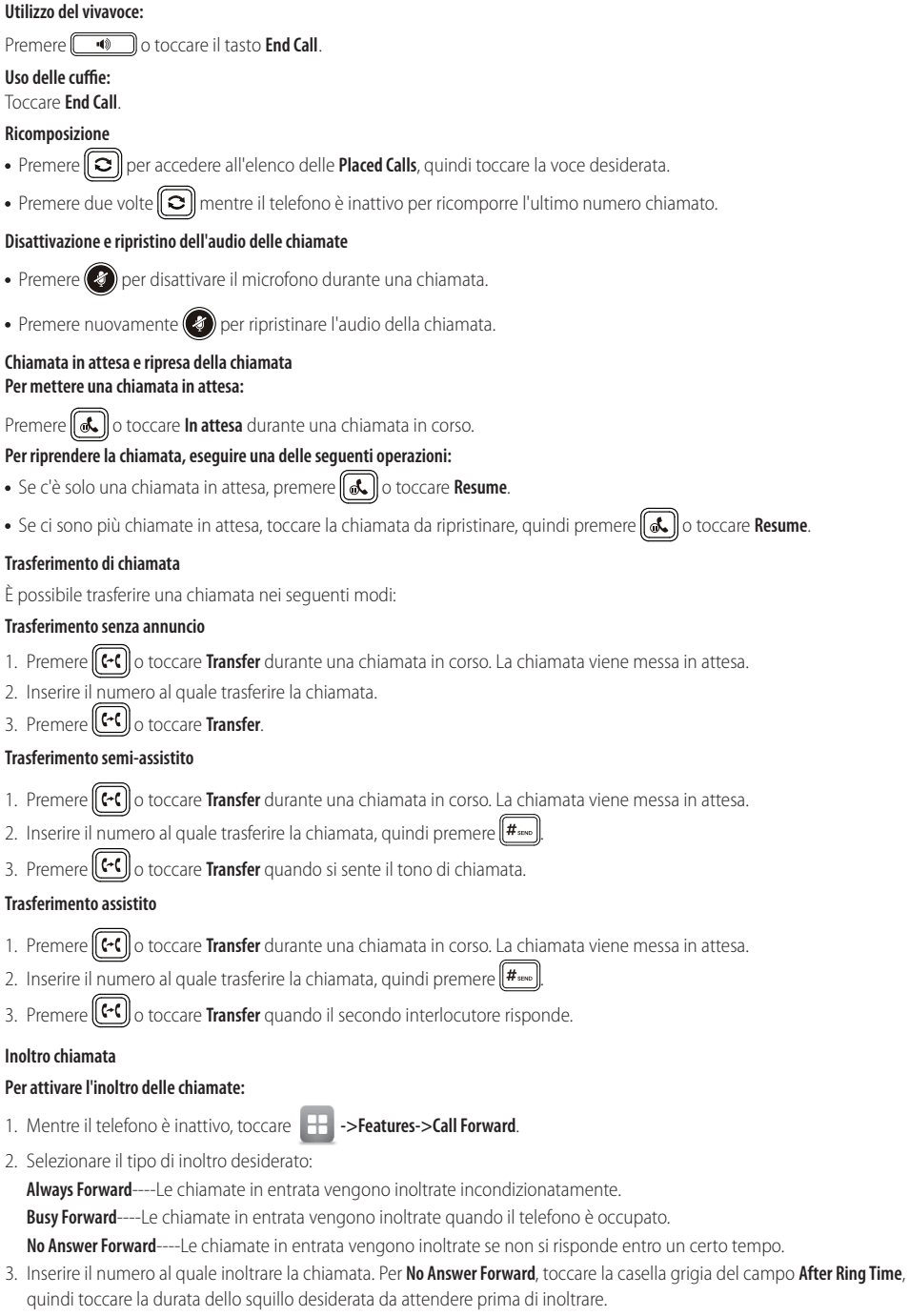

4. Toccare **Save** per accettare le modifiche.

# **Conferenza**

- 1. Toccare **Conference** durante una chiamata in corso. La chiamata viene messa in attesa.
- 2. Inserire il numero del secondo interlocutore, quindi toccare **Conference**.
- 3. Quando l'interlocutore risponde, toccare nuovamente **Conference**. Tutti gli interlocutori ora stanno partecipando alla conferenza.
- 4. Toccare il tasto **End Call** per scollegare tutti gli utenti.

Nota: È possibile dividere la conferenza in due chiamate individuali toccando **Split**.

# **Messaggio vocale**

Un indicatore di messaggio in attesa sulla schermata iniziale indica che sono presenti uno o più messaggi vocali in attesa nel centro messaggi. L'indicatore LED di alimentazione lampeggia lentamente in rosso.

# **Per ascoltare i messaggi vocali:**

- 1. Toccare **comedity** e poi toccare **Connect** o premere **s**
- 2. Seguire le istruzioni vocali per ascoltare i messaggi.

# **Personalizzazione del telefono**

# **Registro chiamate**

- 1. Mentre il telefono è inattivo, toccare  $\ll$ , quindi toccare l'elenco delle chiamate sulla sinistra.
- 2. Toccare  $\triangle$  o  $\nabla$ , oppure premere  $(\triangle)$  o  $(\nabla)$  per scorrere fino alla pagina desiderata.
- 3. Toccare  $\bigcirc$  dopo la voce desiderata; sarà quindi possibile eseguire le seguenti operazioni:
	- Toccare **Send** per chiamare la voce.
	- Selezionare **Add** per aggiungere la voce alla rubrica locale.
	- Toccare **Edit** per modificare il numero prima di eseguire una chiamata.
	- Toccare **Blacklist** per aggiungere la voce alla blacklist.
	- Toccare **Delete** per eliminare la voce dall'elenco.

# **Rubrica contatti**

# **Per aggiungere un contatto:**

- 1. Quando il telefono è inattivo, toccare **41**, quindi toccare **All Contacts** sulla sinistra.
- 2. Toccare **Add** per aggiungere un contatto.
- 3. Inserire il nome univoco del contatto nel campo **Name**, quindi inserire i numeri di contatto nei campi corrispondenti.
- 4. Toccare **Save** per accettare le modifiche.

# **Per modificare un contatto:**

- 1. Quando il telefono è inattivo, toccare , quindi toccare **All Contacts** sulla sinistra.
- 2. Toccare  $\binom{d}{l}$  dopo il contatto desiderato.
- 3. Modicare le informazioni di un contatto.
- 4. Toccare **Save** per accettare le modifiche.

# **Per eliminare un contatto:**

- 1. Quando il telefono è inattivo, toccare , quindi toccare **All Contacts** sulla sinistra.
- 2. Toccare **dopo il contatto desiderato, quindi toccare Delete.**
- 3. Toccare **OK** quando il touch screen suggerisce "Delete selected item?".
- Nota: È possibile aggiungere facilmente contatti dal registro chiamate. Per ulteriori informazioni, consultare la sezione **Registro chiamate**, sopra.

# **Regolazione del volume**

- Premere  $\boxed{(- 1)}$  durante una chiamata per regolare il volume del ricevitore del ricevitore, del vivavoce o delle cuffie.
- Premere ( $\epsilon$   $\rightarrow$  +) quando il telefono è inattivo o sta squillando, per modificare il volume della suoneria.
- Premere  $\boxed{\longleftarrow}$  Premere  $\boxed{\longleftarrow}$  Premere  $\boxed{\longleftarrow}$

# **Conservare le presenti istruzioni. Prima dell'uso leggere queste istruzioni per la sicurezza!**

È necessario seguire le seguenti precauzioni di sicurezza per ridurre il rischio di incendi, elettrocuzione e altri danni personali.

# **Requisiti generali**

- Prima di installare e usare il dispositivo, leggere con attenzione le istruzioni di sicurezza e osservare la situazione durante il funzionamento.
- Durante le procedure di archiviazione, trasporto e funzionamento, assicurarsi sempre che il dispositivo sia pulito e asciutto.
- Durante le procedure di archiviazione, trasporto e funzionamento, evitare la collisione e la caduta del dispositivo.
- Non smontare il dispositivo. In caso di malfunzionamento, contattare il centro di assistenza per la riparazione.
- · Senza previo consenso, nessun'organizzazione o individuo può effettuare modifiche alla struttura o al design di sicurezza del dispositivo. Yealink non sarà ritenuta responsabile per conseguenze o problemi legali causati da tali modifiche.
- Fare riferimento alle norme e aglistatuti durante l'uso del dispositivo. È necessario rispettare anche i diritti legali degli altri.

# **Requisiti ambientali**

- Collocare il dispositivo in un luogo ben ventilato. Non esporre il dispositivo alla luce diretta del sole.
- Tenere il dispositivo asciutto e spolverato.
- Posizionare il dispositivo su una piattaforma piana e stabile.
- Si prega di non collocare oggetti pesanti sul dispositivo in caso di danni e di deformazioni causate da carichi pesanti.
- Tenere almeno 10 cm tra il dispositivo e l'oggetto più vicino, per consentire la dissipazione del calore.
- Non collocare il prodotto sopra o vicino a oggetti infiammabili o sensibili al fuoco, come ad esempio materiali in gomma.
- · Tenere il dispositivo lontano da fonti di calore e fiamme libere, come candele o termostati elettrici.
- Tenere il dispositivo lontano da elettrodomestici con un forte campo magnetico o elettromagnetico, come microonde o frigoriferi.

# **Requisiti per il funzionamento**

- Non consentire l'uso del dispositivo a un bambino senza supervisione.
- Non consentire a un bambino di giocare con il dispositivo o i suoi accessori, potrebbero essere ingoiati.
- Usare solo gli accessori forniti o autorizzati dal produttore.
- L'alimentazione del dispositivo deve rispondere ai requisiti del voltaggio d'ingresso del dispositivo. Si prega di utilizzare solo il dispositivo di protezione da sovratensione fornito.
- Prima di collegare o scollegare un cavo, accertarsi che le mani sia asciutte.
- Non versare liquidi o prodotti e non usare il dispositivo in prossimità dell'acqua, ad esempio vicino a una vasca da bagno, lavabo, lavandino, cantina umida o vicino a una piscina.
- Non tirare, strappare o piegare eccessivamente i cavi in caso di malfunzionamento del dispositivo.
- In caso di temporale, smettere di usare il dispositivo e scollegarlo dall'alimentazione. Scollegare la presa di corrente e il doppino della linea ADSL (il cavo di frequenza radio) per evitare fulmini.
- Se non si usa il dispositivo per un periodo di tempo prolungato, scollegarlo dalla corrente e staccare la spina.
- Se il dispositivo emette fumo, suoni o odori anormali, scollegarlo dall'alimentazione e staccare la spina immediatamente. Contattare il centro di manutenzione per la riparazione.
- Non inserire nel dispositivo oggetti che non sono componenti dello stesso o di prodotti ausiliari.
- · Prima di collegare un cavo, collegare prima il cavo di massa. Non scollegare il cavo di massa finché non sono stati staccati tutti gli altri cavi.

# **Requisiti di pulizia**

- Prima di pulire il dispositivo, arrestarne l'uso e scollegarlo dall'alimentazione.
- Usare un panno morbido, asciutto e antistatico per pulire il dispositivo.
- Tenere la spina di alimentazione pulita e asciutta. Una spina di alimentazione sporca o umida può causare scosse elettriche o altri rischi.

# **AMBIENTE E RICICLAGGIO**

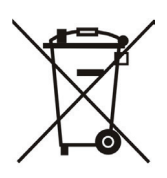

# **Non smaltire questo dispositivo con i rifiuti domestici**

Rivolgersi al comune di residenza per informazioni su come smaltirlo nel rispetto dell'ambiente. Il cartone e la plastica della confezione nonché i componenti del lettore devono essere riciclati rispettando la legislazione pertinente in vigore nel proprio Paese.

# **Attenersi sempre alle norme vigenti**

Coloro che non rispettano tali norme potranno subire multe o essere perseguiti a norma di legge. Il simbolo del cassonetto barrato indica che al termine della sua vita utile il dispositivo dovrà essere consegnato presso un centro di raccolta per rifiuti speciali e riciclato separatamente dai normali rifiuti urbani

Indirizzo: 309, 3th Floor, No.16, Yun Ding North Road, Huli District, Xiamen City, Fujian, P.R. Cina

Telefono: +86-592-5702000 Fax: +86-592-5702455

# Yealink  $\epsilon$

# **Dichiarazione di conformità**

Data di rilascio: 30/10/2016 Noi: YEALINK (XIAMEN) NETWORK TECHNOLOGY CO.,LTD, Indirizzo: 309, 3th Floor, No.16, Yun Ding North Road, Huli District, Xiamen City, Fujian, P.R. Cina

Dichiariamo che il prodotto **Tipo: Ultra-elegant Gigabit IP Phone Modello: SIP-T48S**

soddisfa i requisiti essenziali e altre disposizioni pertinenti ai sensi delle seguenti direttive CE Direttive: 2014/35/EU, 2014/30/EU;

# **Conformità**

Il prodotto rispetta i seguenti standard:

Sicurezza: **EN 60950-1:2006+A11:2009 +A1:2010+A12:2011+A2:2013**

EMC: **EN 55032:2012/AC:2013**

**EN 55024:2010 EN61000-3-2: 2014 EN61000-3-3: 2013**

- Direttiva 2011/65/UE del Consiglio e del Parlamento Europeo dell'otto giugno 2011 sulla restrizione dell'uso di determinate sostanze pericolose nelle apparecchiature elettriche ed elettroniche (RoHS)
- **Direttiva 2012/19/UE** del Parlamento europeo e del Consiglio datata 24 luglio 2012 sullo smaltimento di strumenti elettrici ed elettronici (WEEE)

**Regolamento (CE) 1907/2006** del Parlamento Europeo e del Consiglio del 18 dicembre 2006 concernente la registrazione, la valutazione, l'autorizzazione e la restrizione delle sostanze chimiche (REACH)

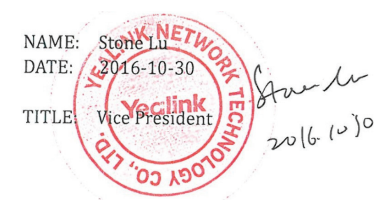

YEALINK (EUROPE) NETWORK TECHNOLOGY B.V. Indirizzo: Strawinskylaan 3127, Atrium Building, 8th floor, 1077ZX Amsterdam, the Netherlands Telefono: +31(0)646111373 Email: EUROPE@Yealink.com

Indirizzo: 309, 3th Floor, No.16, Yun Ding North Road, Huli District, Xiamen City, Fujian, P.R. Cina

Telefono: +86-592-5702000 Fax: +86-592-5702455

## **Chi siamo**

Fondata nel 2001, Yealink, un fornitore leader nel settore dei telefoni VoIP e delle soluzioni di comunicazione con tecnologia IP, punta da oltre un decennio sulla realizzazione di prodotti VoIP che si distinguono per qualità affidabile, facile implementazione e prezzi accessibili. Attualmente, clienti da oltre 140 paesi si affidano a Yealink come struttura portante della collaborazione globale, al fine di espandere il valore delle comunicazioni di rete.

# **Maggiori informazioni su Yealink**

Dal 2001 Yealink sviluppa costantemente terminali di comunicazione VoIP di alta tecnologia, all'avanguardia, come videotelefoni IP, telefoni IP e telefoni USB. Con un mercato mondiale che raggiunge oltre 140 paesi, l'azienda ha anche istituito una rete di assistenza di altissima qualità a livello internazionale.

Le nostre priorità sono la qualità, la funzionalità, la facilità di utilizzo, l'assistenza ai clienti e la competitività a livello di prezzo. Allo scopo di fornire nuove soluzioni per il futuro di questo settore in rapida evoluzione, il team di Ricerca e sviluppo VoIP di Yealink, dotato di grande talento ed esperienza, si dedica in modo completo alla ricerca dell'eccellenza.

Finora abbiamo superato oltre 80 test di interoperabilità e abbiamo soddisfatti i requisiti di certicazione dei sistemi e delle piattaforme leader nel settore VoIP. Yealink lavora in stretta collaborazione con T-Mobile, Telefonica, Portugal Telecom e altri importanti fornitori di servizi di telecomunicazione.

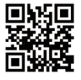

YEALINK (XIAMEN) NETWORK TECHNOLOGY CO.,LTD. Web: www.yealink.com Indirizzo: 309, 3th Floor, No.16, Yun Ding North Road, Huli District, Xiamen City, Fujian, P.R. Cina Copyright©2016Yealink Inc. Tutti i diritti riservati.